# LOFFLER TECHNOLOGY TO POWER SUCCESS

## **Canon ImageRUNNER Advance DX: Custom Sizes for Mac**

*This guide will go over how to register custom paper sizes at the machine and print driver, and how to print. The custom sizes MUST be entered at the machine and print driver before printing.*

#### **Creating a Custom Paper Size in Multipurpose Tray:**

*Note: Some sizes can only be done in the multipurpose tray.*

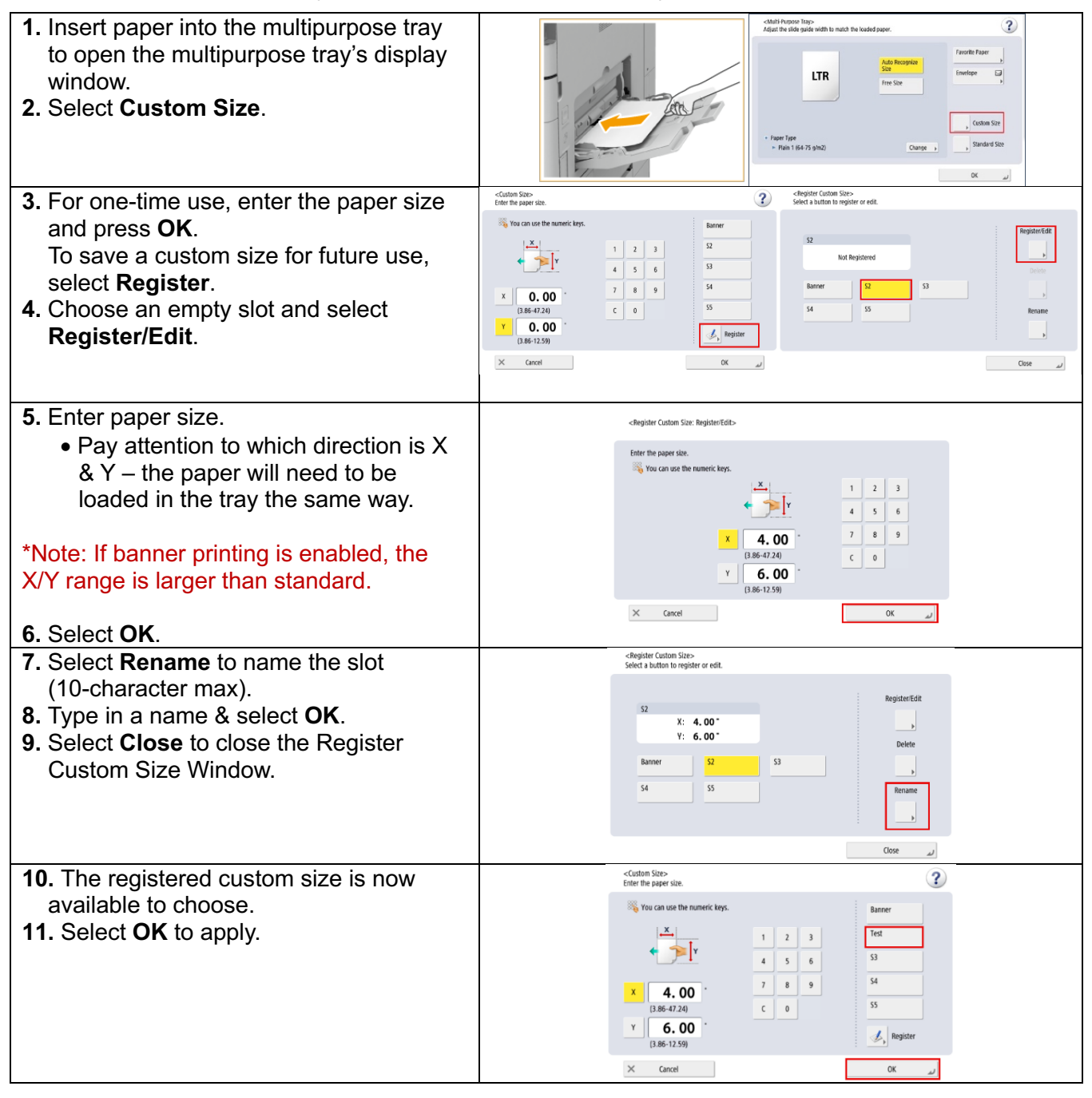

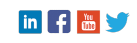

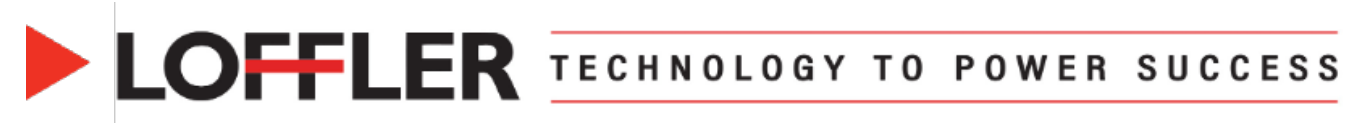

#### **Creating a Custom Paper Size for Drawers:**

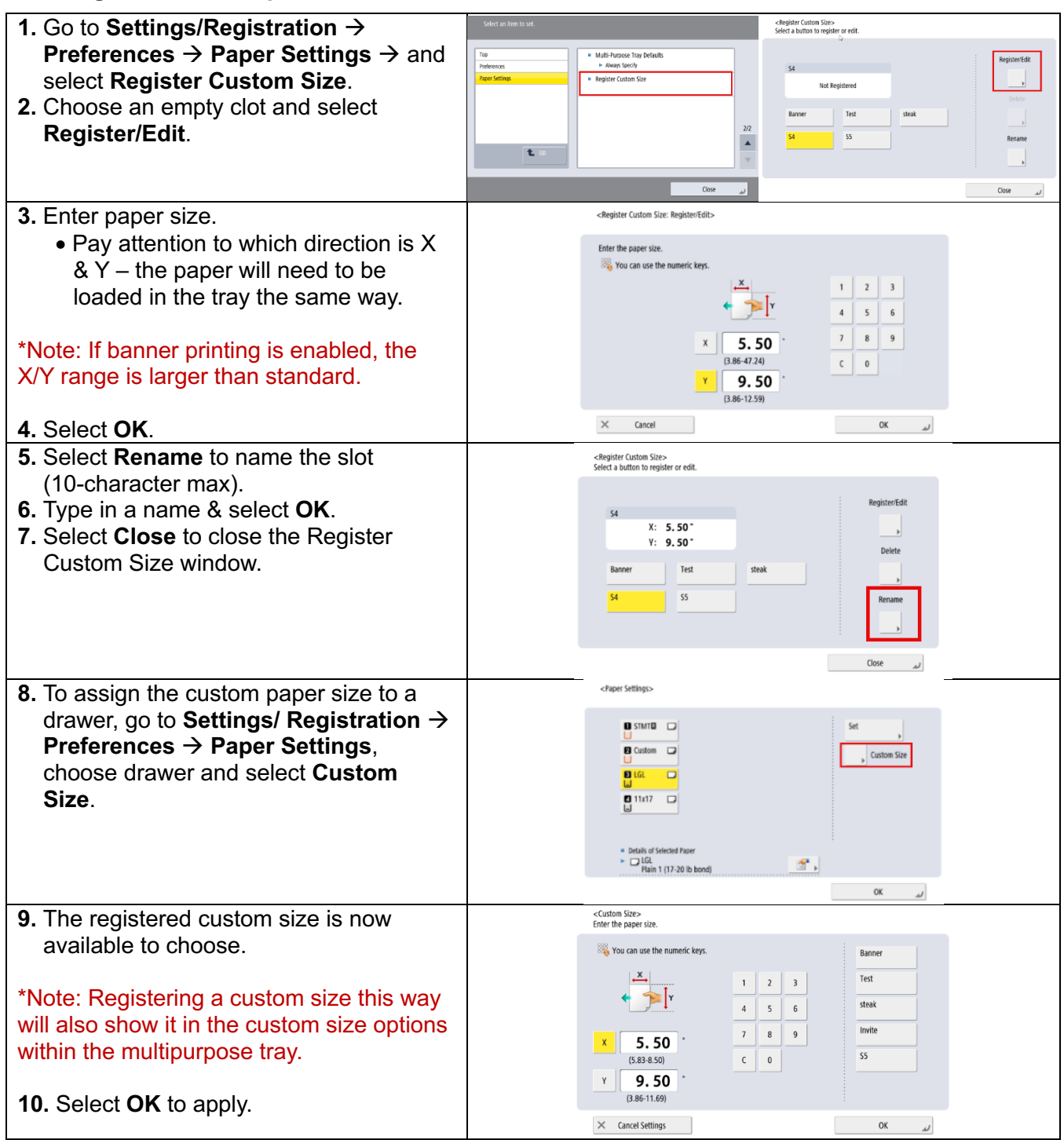

in F & V

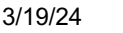

### **Creating a Custom Paper Size in Print Driver:**

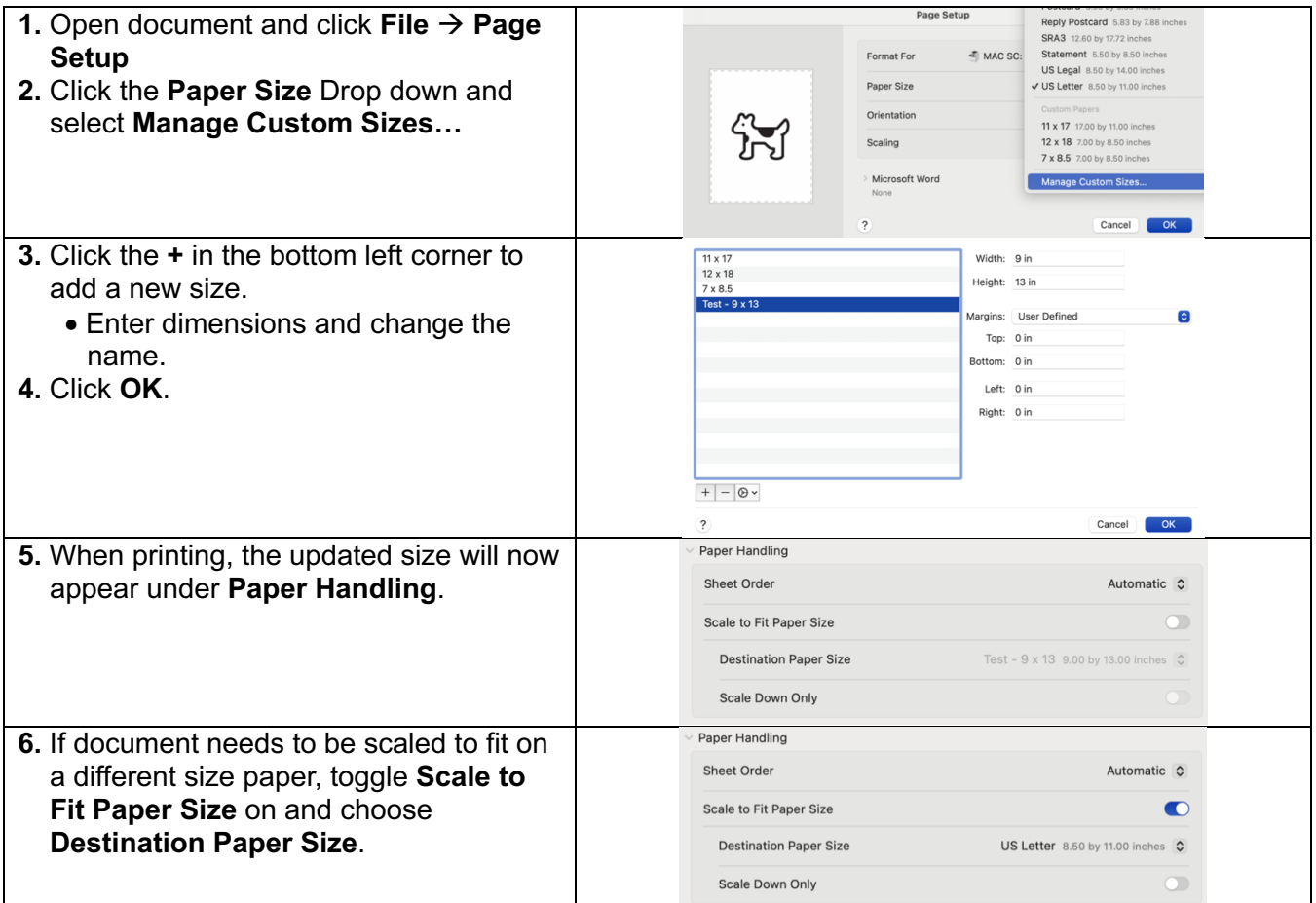

#### **Printing a Custom Paper Size:**

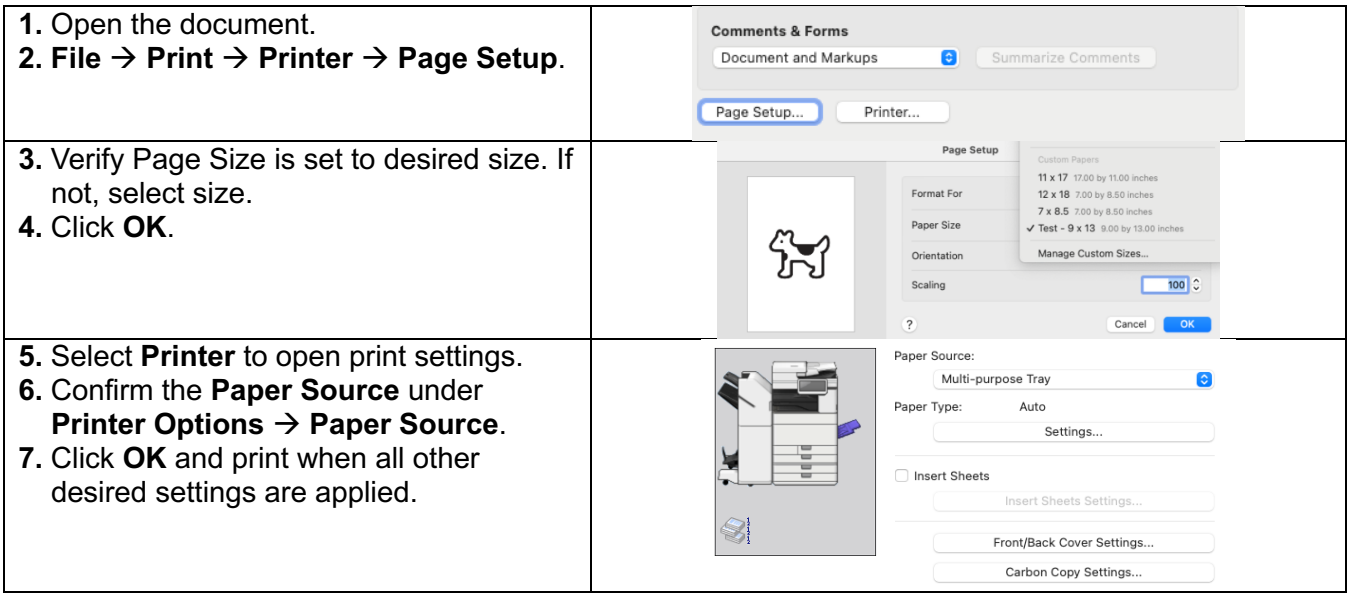

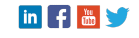